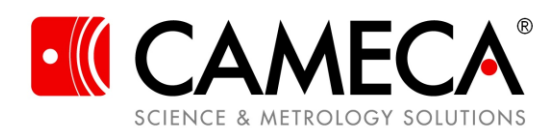

# **IVAS™ License and Installation Notes**

For those users under a service contract, please follow the installation instructions below. If you are not under a service contract, please contact your local CAMECA sales contact for details on getting an IVAS (Integrated Visualization and Analysis Software) upgrade (for contact information, go to www.atomprobe.com). IVAS is licensed with a USB key or 'dongle'. Each dongle is licensed for a major IVAS revision, so if you have a 3.8 dongle, it will allow the use of any 3.8.X version software or older.

**IMPORTANT:** IVAS installation must be fully completed from an account with Administrator privileges before inserting the USB dongle hardware license key. User Access Controls (UAC) may need to be disabled [Control Panel/Security/UAC] to use all IVAS features. Previous versions of IVAS do not need to be uninstalled, but different versions of IVAS require the matching CAMECARoot™ software to be installed for full functionality.

Refer to the IVAS User Guide that can be found in the help menu for details on the software.

# **IVAS Computer Configuration**

This section describes the recommended and minimum computer configuration required to run IVAS. The LEAP® is capable of data collection rates of greater than one million ions per minute. The large data sets obtained contain a wealth of information but increase the computational requirements for the hardware platform used.

The recommended configuration is based on currently shipping computer systems and was arrived at by balancing cost, performance, quality of design and warranty/technical support. Contact CAMECA for the latest recommended configuration.

#### **IVAS 3.8.0 Desktop Workstation Minimum Requirements**

- Windows 10<sup>®</sup> Professional x64 English
- US region settings
- Dual Xeon CPUs at 2.2 GHz or higher
- 32 GB of RAM
- nVidia Quadro '4000' or newer nVidia video card
- 500GB hard drive, SATA 3 Gb/s, 7200 RPM (1TB or more recommended for local data storage)
- DVD-ROM
- A suitable PDF reader (user manual)

#### **IVAS Laptop Workstation Minimum Requirements**

- Windows 10<sup>®</sup> Professional x64 English
- US region settings
- Core i7-QM quad core processor
- 16 GB of RAM
- nVidia Quadro 1000M or newer class nVidia card
- 250GB hard drive, SATA 3Gb/s, 7200 RPM (500GB or more recommended for local data storage)
- DVD-ROM
- A suitable PDF reader (user manual)

June 2017

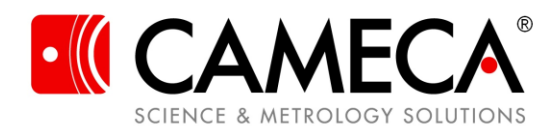

#### **Notes on IVAS Computer Configuration**

**Video Cards**: IVAS will only run with full functionality when a computer has a separate video card (i.e. not 'integrated video'). nVidia cards are the only validated video cards. Video cards must use validated drivers to work; other drivers may cause unexpected results. Please contact the CAMECA atom probe technology center if you have questions about other video drivers.

**Operating Systems**: IVAS will only run with full functionality on a 64bit OS. At this time, Windows 10 x64 is the supported OS.

**Upgrades**: More RAM will improve speed and reliability on large data sets and is the most important upgrade. Faster and more CPUs may also improve performance. Fast hard drives and/or network connections are also recommended. Using IVAS over a VPN connection is not recommended.

**Under minimum requirement systems**: Although it is not recommended, IVAS can be run with systems that do not meet the minimum requirements, but significant problems may occur:

- 1) Analysis limited to smaller datasets (e.g. less than 10M ions)
- 2) Analysis proceeds much more slowly
- 3) Analysis can exceed physical memory or speed requirements which may result in program or operating systems failures
- 4) Failures and error messages cannot be repeated with a CAMECA system and cannot be diagnosed

CAMECA supplies preconfigured and tested desktop and laptop IVAS workstations as well as data storage solutions. Contact us if you are interested in more details or a quotation or browse to www.atomprobe.com.

### **Download the installation files**

- **1. Access the ftp site [Or use the DVD if you received one with your license]** The installation files are located in your Ametek/customer ftp site, in the IVAS folder. To use the CAMECA WI-Madison File Transfer Site: Open: ftp://wi-mad-ftp.ametek.com in your favorite ftp software (or even web browser). Use your Username and Password – remember, they are CASE sensitive.
- **2. Download the files [Or use the DVD if you received one with your license]** ivas-3.8.0-windows-installer.exe
- **3. Review the IVAS computer configuration requirements**

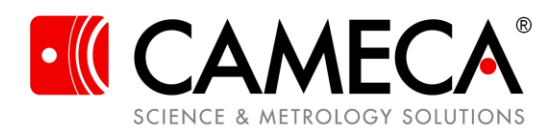

## **Install IVAS**

- **1. Close any current versions of IVAS that are open and remove USB Dongle** You do not need to uninstall any previous versions of IVAS or CAMECARoot™. You will still be able to run the old version of IVAS since IVAS 3.8.0 installs itself and its CAMECARoot™ version in unique directories.
- **2. Ensure you are logged on your IVAS workstation as a local administrator**

#### **3. Run the installation**

- (a) Double click on "ivas-3.8.0-windows-installer.exe" and allow the installation to finish completely, accepting all default conditions.
- **4. Insert the IVAS 3.8 dongle in a USB port**

#### **5. Run IVAS using the desktop shortcut**

If upgrading from a previous version you will have the option to import your previous project list. See the IVAS Licensing section of the IVAS manual for information about your specific version of IVAS (Standard Workstation, LT, Days of use, etc.)

If you have any questions, do not hesitate to contact us.

#### **Applications, Software, Technology:**

[www.atomprobe.com](http://www.atomprobe.com/) Leap-applications.us@ametek.com Leap-applications.eu@ametek.com Leap-applications.jp@ametek.com Leap-applications.kor@ametek.com

#### **Service:**

#### [www.atomprobe.com](http://www.atomprobe.com/)

[Leap-support.us@ametek.com](mailto:Leap-support.us@ametek.com) (North America) [Leap-support.eu@ametek.com](mailto:Leap-support.eu@ametek.com) (Europe) [Leap-support.jp@ametek.com](mailto:Leap-support.jp@ametek.com) (Japan) [Leap-support.kr@ametek.com](mailto:Leap-support.kr@ametek.com) (Korea) [Leap-support.cn@ametek.com](mailto:Leap-support.cn@ametek.com) (China) [Leap-support.in@ametek.com](mailto:Leap-support.in@ametek.com) (India) [Leap-support.tw@ametek.com](mailto:Leap-support.tw@ametek.com) (Taiwan) [Leap-support.au@ametek.com](mailto:Leap-support.au@ametek.com) (Australia)

#### **CAMECA Instruments, Inc. US Factory:**

5470 Nobel Drive Madison, WI 53711, USA +1 (608) 274-6880

#### **All Else:**

[www.cameca.com](http://www.cameca.com/)

June 2017